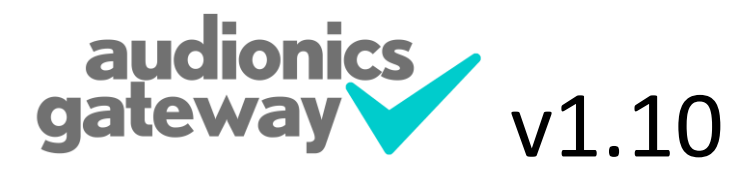

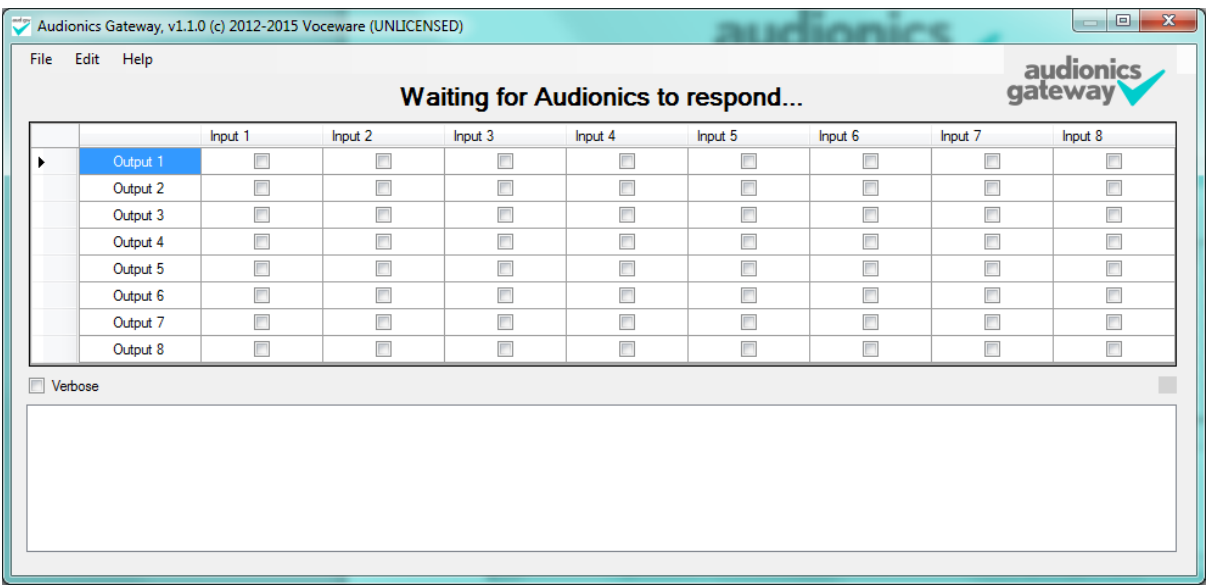

## **Overview**

Audionics supply an 8x8 audio combiner, called an eMM88. This is configured/controlled via a Webpage, but does not offer any GPI interface or simple tally information (GPI, etc).

This application will connect via IP to the eMM88 once per second, and show the current status of each crosspoint. It will also optionally do a HTTP Post to a configurable URL, to pass on any changes to other applications. It also allows you to change the status of each crosspoint, and offers 8 handy "presets", each of which can turn on/off a set of crosspoints.

AudionicsGateway was specifically written to interface the eMM88 to the Voceware VClock application. For more information on this application, or VClock, go to the Voceware website at [http://www.voceware.co.uk](http://www.voceware.co.uk/) However, AudionicsGateway can be a powerful utility in its own right, allowing on-screen control and display of all crosspoints in a user friendly way.

For more information on the Audionics eMM88 8x8 Audio Combiner, please see <http://www.audionics.co.uk/products/emm88.htm>

## Licensing

AudionicsGateway requires a license to allow you to control the switcher via the grid or presets. It does not require a license to pass on HTTP POSTs of the crosspoint changes (for example to VClock).

Licensing is via an AUDIONICSGATEWAY.LIC file, that should be saved in the same folder as AudionicsGateway.exe.

An unlicensed version will allow 10 switches to be made before it requires a restart. HTTP POSTs are not affected.

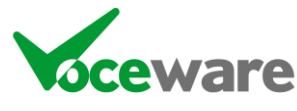

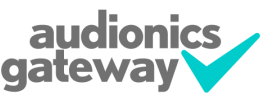

# Configuration

If you run the application the first time, you will be given a warning message, telling you that you have not specified the IP address of the Audionics router:

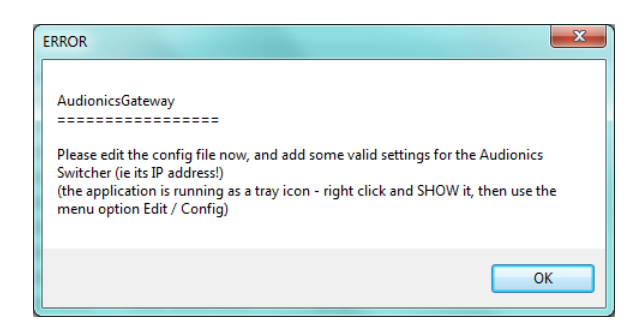

Press OK and the application will start. It runs as a tray icon (next to the clock on the Windows taskbar):

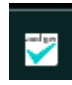

Right click this icon and choose "show" to see the application. Then from the "Edit" Menu, choose "Config File". There are 2 sections to the file. Settings and Presets.

## **Settings**

The config file contains the following settings:

**EnableDebug** makes the application write a debug file, debug.log. This contains the current hour, then gets copied into a debug folder. It keeps 10 days of debug. Default is False (ie do not write debug files).

**VerboseOutput** defines how much gets written to the lower debug window in the application. Verbose shows every command sent and received. Useful for fault finding, but not really needed all of the time. Default is False (only show changes in state).

AllowManualSwitching enables the user to click on the grid to change the state of crosspoints. By default this is false, meaning the grid is read only.

**AudionicsIP** is where you specify the IP address that the Audionics is using. This is blank by default but the software will not do very much until you set it!

**AudionicsPort** is the port number to connect to. Default is 10303.

**AudionicsTimeout** is the time (in milliseconds) before giving up when trying to connect to the Audionics. Default 100ms.

**AudionicsID** is used when Posting information to VClock, to uniquely identify the audionics switcher. Default is EMM88, and VClock will receive a Post in the format "?Salvo=EMM88:1,2,ON" (Output 1, Input 2 is on).

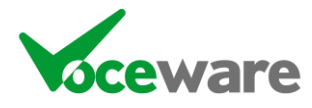

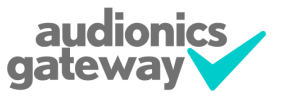

PostLocation is the URL to post the data to. Default is [http://localhost:18513/vclock.](http://localhost:18513/vclock)

**PostTimeout** is the time to wait (in milliseconds) before giving up when trying to Post data to VClock. Default 250mS.

# Presets

You can define up to 8 Preset buttons, each of which can turn on or off a selection of different crosspoints. Enabling a Preset (by defining an action) enables the button on the application.

Example settings are:

Preset1=Swap~1,1,ON+1,2,OFF

Preset2 = SwapBack~1,1,OFF+1,2,ON

The first part (before the  $\sim$ ) is the title of the button. Then it is a list of actions, each separated by a "+". Each action is in the format Output,Input,State. So Preset 1 above turns Output 1 Input 1 ON and Output 1 Input 2 OFF.

## **Usage**

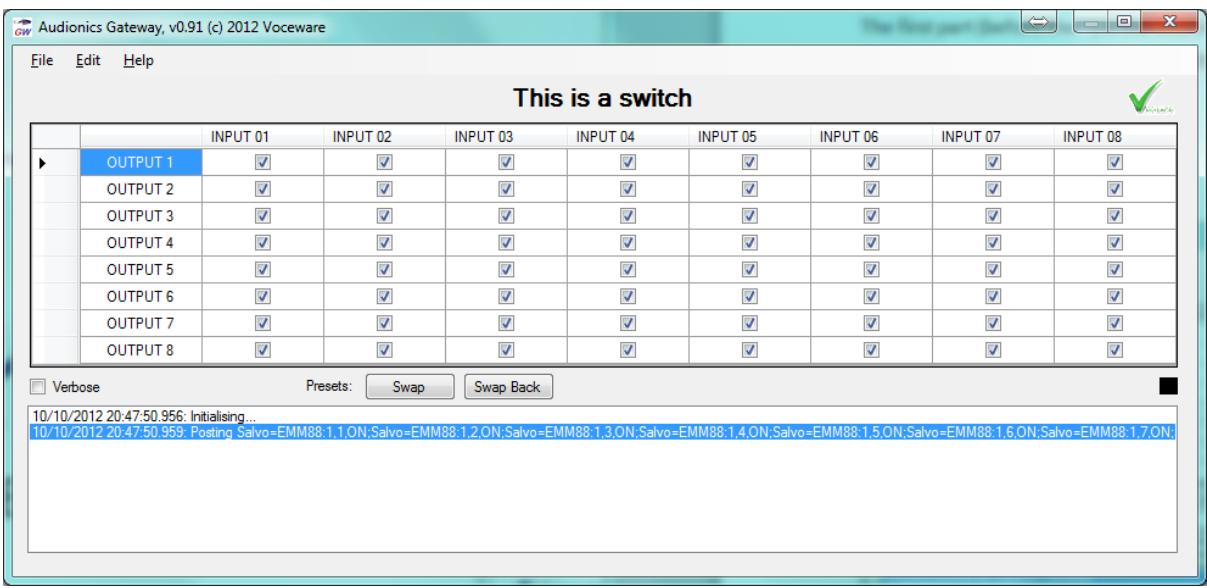

The above screenshot shows a working system, connected to an Audionics EMM88. The title "This is a switch" at the top is read directly from the EMM88, as are the row and column titles (output destination names and input source names from the switcher).

In the above example, ALL inputs are enabled for all outputs. There are two buttons "Swap" and "Swap Back", which are the presets set in the config file detailed above.

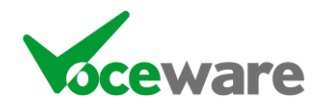

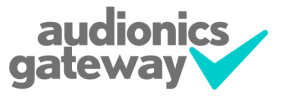

## Running Multiple Copies of the application

If you run the application, by default the configuration filename is "AudionicsGateway.ini".

You can also create a separate shortcut, and pass a name on the commandline. This name will be used as the ini file (for example passing the command line "FM Service" (the quotes are important) will use the ini filename "FM Service.ini").

## More Information

For more information, please visit the Voceware website at [http://www.voceware.co.uk](http://www.voceware.co.uk/)

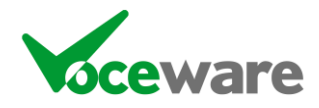

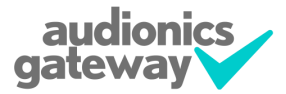